# **PROGRAMMATORE E DEBUGGER USB IN-CIRCUIT PER PIC**

**(cod. FT676M)**

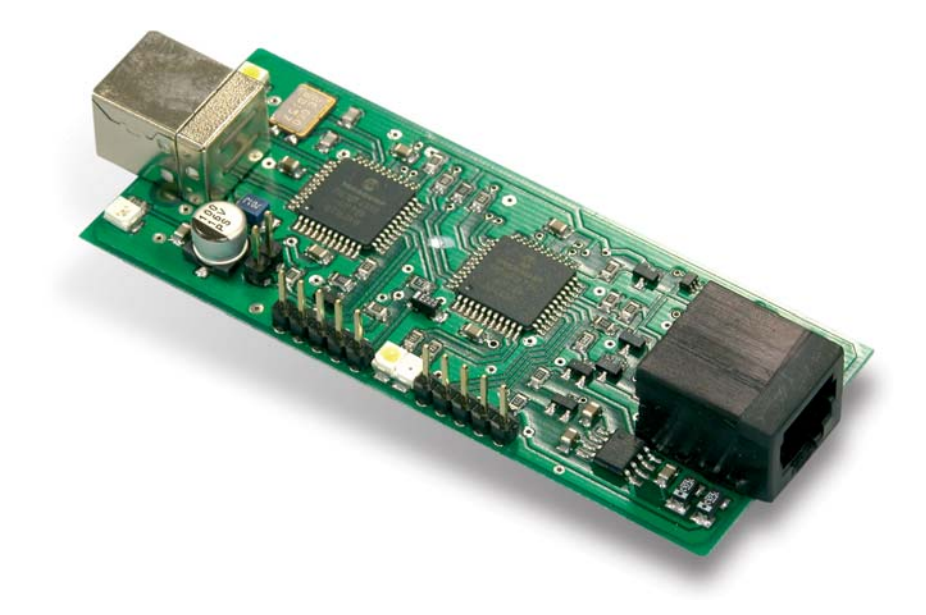

# **1. Introduzione**

Versione hobbistica del programmatore ICD2 di casa Microchip. Permette di verificare il funzionamento del firmware in fase di sviluppo direttamente sulla scheda a microprocessore, operando congiuntamente all'ambiente IDE MPLAB. Comunica con il PC attraverso la porta USB, dalla quale riceve anche l'alimentazione.

Può funzionare come programmatore ed è in grado di alimentare direttamente la scheda in fase di progetto e analisi.

## **2. Caratteristiche tecniche**

- Interfaccia PC: USB 2.0
- Alimentazione: tramite porta USB
- Interfaccia Target: RJ12 (6 poli), compatibile con cavo standard ICD2
- Possibilità di alimentazione target (solo a 5 V con 10-40 mA max)
- Gestione target a 3 V solo con target alimentato autonomamente
- Minima tensione target: ~ 2 V
- Target gestiti: tutti i PIC e dsPIC gestiti da ICD2 originale
- Firmware: aggiornabile automaticamente da MPLAB IDE
- Realizzazione: completamente in SMD
- Dimensioni: 100 x 35 x 15 mm
- Ambiente di sviluppo: MPLAB di Microchip
- Software per programmazione: MPLAB (scaricabile gratuitamente dal sito www.microchip.com).

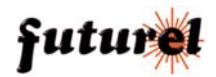

# **3. Informazioni importanti**

Si prega di leggere attentamente le informazioni contenute nel presente manuale prima di mettere in servizio il dispositivo al fine di salvaguardare la propria sicurezza e di utilizzare l'apparecchio in modo appropriato. Il dispositivo deve essere impiegato esclusivamente per l'uso per il quale è stato concepito. In nessun caso l'azienda Futura Elettronica, o i rispettivi rivenditori, saranno ritenuti responsabili per qualsiasi tipo di danno, straordinario, accidentale o indiretto di qualsiasi natura (economica, fisica ecc...), derivante dal possesso, dall'uso o dal guasto del presente prodotto. La garanzia decade in caso di modifiche o manomissioni del dispositivo o qualora non vengano rispettate le indicazioni riportate nel presente manuale.

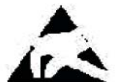

In relazione alla sofisticata tecnologia utilizzata, il dispositivo è particolarmente sensibile alle correnti elettrostatiche. Per questo motivo non bisogna toccare le parti metalliche (piste, terminali di componenti, eccetera) con le dita. Per maneggiare l'apparecchio prendere la piastra per i bordi evitando di toccare i componenti.

- Si consiglia di inserire il dispositivo in un contenitore plastico idoneo.
- z Non appoggiare il dispositivo privo di contenitore su superfici metalliche onde evitare cortocircuiti.
- z Il venditore non può essere ritenuto responsabile per errori nell'utilizzo o nei collegamenti e pertanto non può essere ritenuto responsabile dei danni a cose, persone o animali che ne possono derivare.
- z Tenere il dispositivo lontano dalla portata di bambini e di persone non qualificate.
- z Non esporre il dispositivo alla luce diretta del sole; tenerlo lontano da polvere e umidità.
- Non rovesciare liquidi di qualsiasi natura sul dispositivo onde evitare di danneggiarlo.
- Non utilizzare il dispositivo in presenza di gas infiammabili, vapori o polveri.
- Per la riparazione è necessario impiegare parti di ricambio originali. L'utilizzo di componenti non originali può provocare gravi danni a persone e cose. In caso di necessità rivolgersi al servizio di assistenza tecnica.

# **4. Informazioni generali**

### *A tutti i residenti dell'Unione Europea*

#### *Informazioni ambientali relative al presente prodotto*

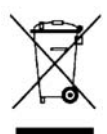

Questo simbolo riportato sul dispositivo o sull'imballaggio, indica che è vietato smaltire il prodotto nell'ambiente al termine del suo ciclo vitale in quanto può essere nocivo per l'ambiente stesso. Non smaltire il prodotto (o le pile utilizzate) come rifiuto indifferenziato.

Per informazioni più dettagliate circa il riciclaggio di questo prodotto, contattare l'ufficio comunale, il servizio locale di smaltimento rifiuti oppure il negozio presso il quale è stato effettuato l'acquisto.

# **5. Descrizione dell'hardware**

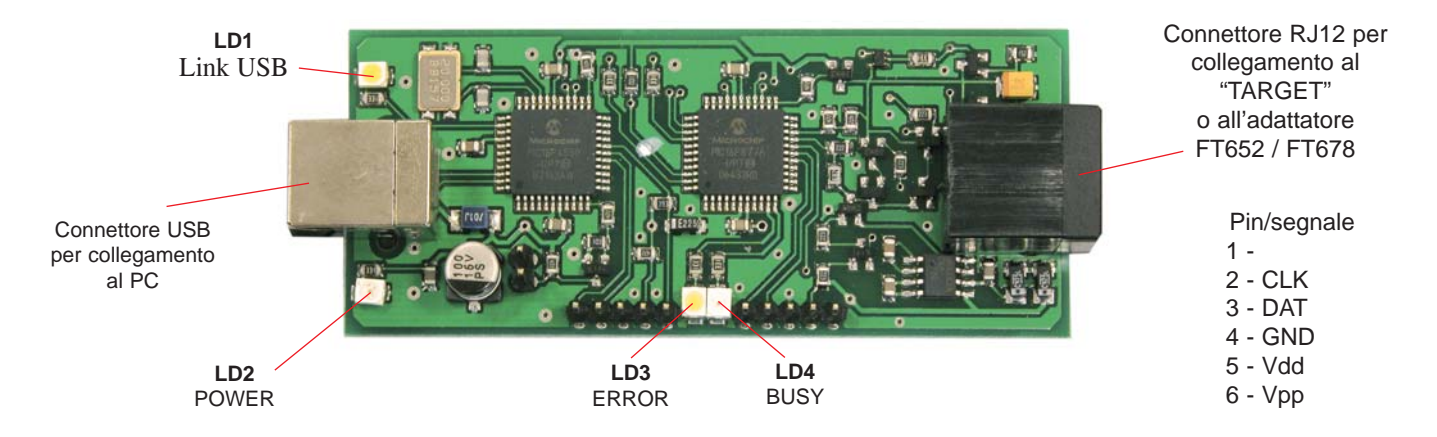

**LD1 (USB Link):** non gestito

**LD2 (POWER)**: indica la presenza della tensione di alimentazione fornita dalla porta USB

**LD3 (ERROR)**: segnala una condizione di errore del programmatore

**LD4 (BUSY)**: segnala che il programmatore sta eseguendo un'operazione, quindi risulta occupato.

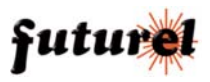

## **6. Preparazione al primo utilizzo**

Procedere con l'installazione sul proprio PC del programma IDE MPLAB (scaricabile gratuitamente dal sito *www.microchip.com*) seguendo le istruzioni del produttore ed installando tutte le opzioni riguardo all'in-circuit debugger ICD2 (quando e se viene richiesto).

Collegare il dispositivo al PC tramite il cavo USB fornito in dotazione: si aprirà la classica schermata di Windows a richiedere i driver, che devono essere scelti manualmente. L'installazione predefinita di MPLAB prevede che i driver si trovino nella cartella *"C:\Programmi\Microchip\MPLAB IDE\ICD2\Drivers"* salvo diverse impostazioni da parte dell'utente; in questo

caso specificare il nuovo percorso (la sezione *"\Microchip\MPLAB IDE\ICD2\Drivers"* rimane invariata).

Il PC riconosce la periferica non appena termina l'installazione dei driver.

Eseguire ora l'IDE MPLAB e selezionare "**Debugger / Select Tool / MPLAB ICD2**" dai menu a tendina (vedi figura 1).

Se tutto funziona correttamente, l'IDE riconosce immediatamente il debugger, ma è comunque possibile che dia messaggi di errore, non essendo ancora caricato il firmware definitivo: tutto ciò è ancora normale.

Selezionare quindi "**Debugger / Download ICD2 operating system**" dal menu (vedi figura 2); si aprirà una schermata di richiesta file, con una sola scelta possibile: selezionare il file e premere OK.

Apparirà la finestra di Windows indicante il download in corso e, dopo pochi istanti, l'apparecchio sarà pronto per l'uso.

Si suggerisce comunque di scaricare dal sito della MICROCHIP il manuale d'uso sia dell'ICD2 che dell'MPLAB poiché in caso di dubbi e/o problemi essi sono una preziosa fonte di aiuto.

#### **7. Utilizzo successivo**

Per ciò che concerne l'uso del debugger in-circuit FT676M in unione all'IDE MPLAB si rimanda alla lettura del manuale del debugger originale ICD2, nonché dell'help di MPLAB, entrambi molto dettagliati.

In questo manuale vengono riportate solamente due note difficilmente rilevabili dalla documentazione originale.

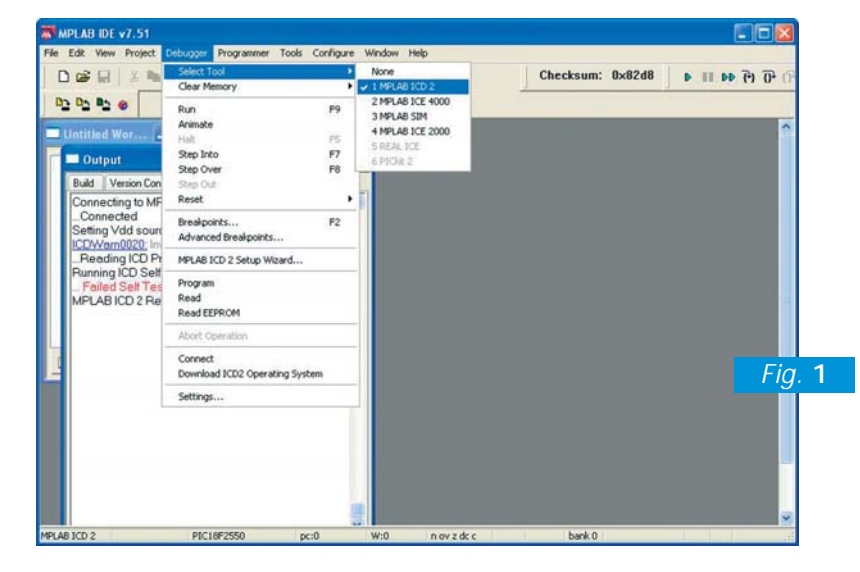

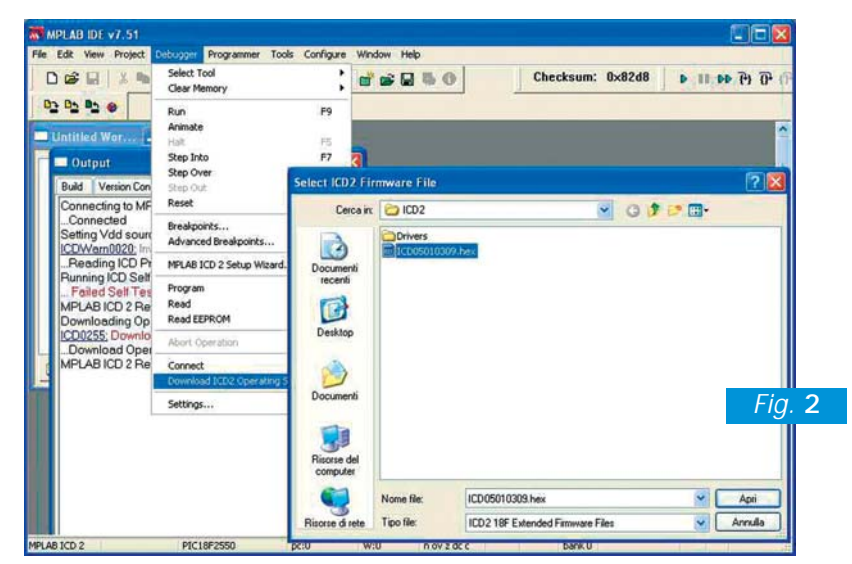

La prima riguarda la tensione di programmazione. L'apparecchio è utilizzabile sia con PIC a 5 volt che con PIC a basso voltaggio, fino a meno di 2 volt. Questo implica che il debugger analizzi la tensione di alimentazione del target per poter utilizzare i valori corretti di programmazione. Per far ciò, un pin del connettore del target è connesso alla sua alimentazione. Un'eventuale mancanza di tale connessione impedisce il funzionamento del programmatore; questo può sembrare strano a coloro che hanno utilizzato altri tipi di circuiti realizzati per PIC a soli 5 volt.

Per ovviare a tale "problema", **solo nel caso di PIC a 5 volt**, è possibile abilitare in MPLAB la casella "**power target circuit from MPLAB ICD 2 (5V Vdd)"** che si trova nel menu "**debugger-settings-power**".

Tramite questa opzione si fornisce l'alimentazione al target e, in mancanza della connessione di cui sopra, si forza il programmatore a leggere una tensione di 5 Volt.

La seconda, invece, si riferisce alla lunghezza dei cavi utilizzati (sia dal lato USB che dal lato connettore di programmazione) che può generare alcuni problemi. Un cavo di connessione al target troppo lungo, determina il fallimento della verifica di programmazione e/o la disconnessione del programmatore dall'MPLAB. Si noti che questi problemi non sono legati al

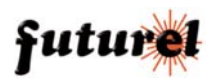

programmatore, bensì al cavo di collegamento al target, che trasporta segnali a frequenze relativamente alte ed è sensibile ai disturbi.

In questi casi è conveniente adottare le seguenti precauzioni:

- 1) Riprovare la programmazione spostando il cavo di connessione al target, o quello USB o entrambi.
- 2) Utilizzare un cavo target più corto
- 3) Utilizzare un cavo USB più corto.

4) Connettere il cavo USB direttamente al PC e non attraverso un HUB.

#### **8. Utilizzo come programmatore stand-alone**

L'uso del dispositivo, pensato per essere un ausilio al debug dei progetti piuttosto che un mero programmatore di PIC, non è limitato alle applicazioni in-circuit. Abbinandolo ad una scheda contenente uno zoccolo di programmazione (un textool oppure una serie di normali zoccoli DIL) ed un cavetto adatto, esso è in grado di programmare tutti i PIC e dsPIC gestiti dall'ICD2 originale.

In figura 3a e 3b sono mostrati rispettivamente l'adattatore Textool FT652 e lo schema del cavo che è necessario utilizzare per il collegamento all'FT676M. In questo tipo di utilizzo, si possono presentare due casi:

#### **1) Programmazione di un PIC a 5 V.**

In questo caso non è necessario un alimentatore esterno: è sufficiente connettere la schedina di programmazione al debugger, impostare l'MPLAB affinché fornisca alimentazione al target ed eseguire la programmazione.

#### **2) Programmazione di un PIC a 3,3 V (o meno).**

In questo caso non è più possibile prelevare l'alimentazione dall'FT676M anzi, sarebbe deleterio farlo.

Occorre quindi **deselezionare** la casella per l'alimentazione del target in MPLAB e connettere un alimentatore esterno da 3,3 V alla schedina di programmazione (vedi PWR, schema fig. 3b).

**Attenzione! NON abilitare l'alimentazione del target dall'FT676M contemporaneamente alla presenza di alimentazione esterna, onde evitare il danneggiamento del programmatore e/o dell'alimentatore.**

**In entrambi i casi, il programmatore va utilizzato come tale e non come debugger, selezionando l'apposito menu nell'IDE MPLAB, pena il mancato funzionamento.**

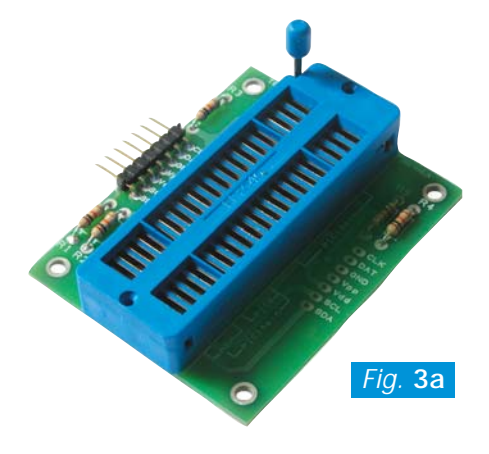

Scheda FT652, con la quale si può trasformare l'FT676M in un programmatore tradizionale.

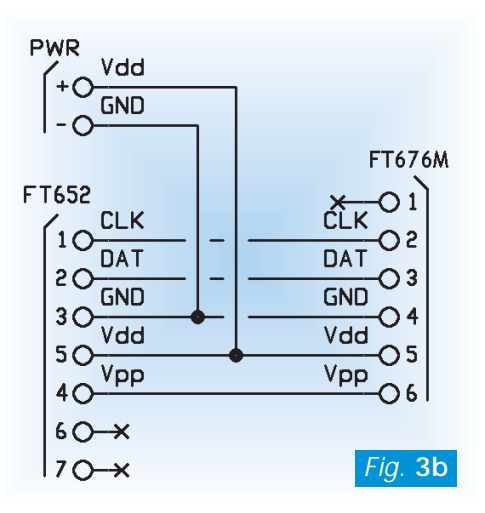

Schema elettrico del cavo di connessione tra FT676M e adattatore textool FT652 / FT678.

Le informazioni contenute nel presente manuale possono essere soggette a modifiche senza alcun preavviso.

Prodotto e distribuito da:

**Futura Elettronica snc - Via Adige, 11 - 21013 GALLARATE (VA) tel. 0331/799775 fax 0331/778112 web site: www.futuranet.it e-mail: futuranet@futuranet.it**

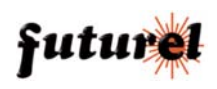